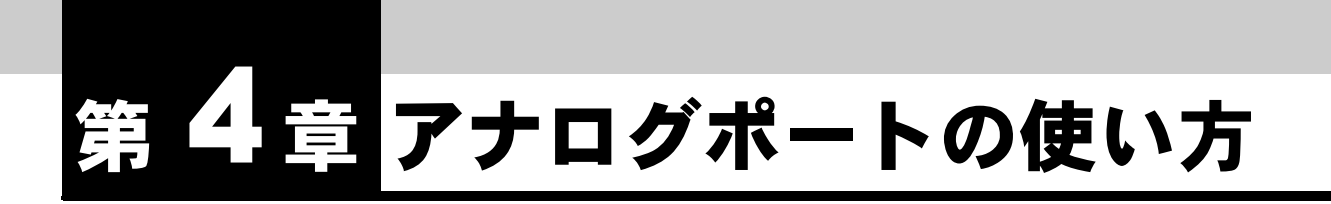

この章では、**IPMATE1600RD** に接続したアナログ通信機器を使用する場合に必 要な事項について説明します。**IPMATE1600RD** は、**INS** ネット **64** が提供するい ろいろな機能・サービスに対応しています。十分に活用していただくために、こ の章の内容をお読みください。

# **4.1** アナログポートについて

IPMATE1600RD のアナログポートは、アナログ通信機器を 2 台まで接続できます。

- 1つのアナログポート (TEL1、TEL2 ポート)には1台のアナログ通信機器を接続してください。 ブランチ接続はできません。1 つのアナログポートに複数の通信機器を接続すると、使用できな いことがあります。
- アナログ通信機器にブランチ接続用の端子がある場合、この端子には何も接続しないでください。

# **4.2** アナログポート設定

IPMATE1600RD のアナログポートは、「ブラウザ設定」、「設定ユーティリティ」、「テレホン設定」、 「AT コマンド」により、いろいろな設定を行なうことができます。

ここでは、アナログポートのブラウザ設定についてご説明します。

### 」参照⊥

- 接続するパソコンの設定は「第 2 章 パソコンのネットワーク設定」(p.2-1) をご参照くだ さい。
- 各設定項目の初期値、入力文字数につきましては付属 CD-ROM 内の取扱説明書 第2部 「9.4 LAN ポート関連設定項目」(p.9-25) をご参照ください。
- 「IPMATE1600RD 設定ユーティリティ」のインストールは、付属 CD-ROM 内の取扱説明 書 第 2 部「7.8.1 設定ユーティリティのインストール」(p.7-35) をご参照ください。
- 設定ユーティリティによる設定方法は、付属 CD-ROM 内の取扱説明書 第 2 部「7.8 設定 ユーティリティを使用した設定方法」(p.7-34) をご参照ください。
- 「テレホン設定」、「AT コマンド」の設定方法は、付属 CD-ROM 内の取扱説明書 第 2 部 「第 9 章 資料」(p.9-1) をご参照ください。

# **4.2.1** アナログポート別設定

TEL ポート毎に基本設定が行なえます。

## **a** ブラウザを起動しブラウザ設定画面を表示します。

「2.2 IPMATE1600RD の設定」(p.2-10) をご参照ください。

## **b** メニューの「アナログポート設定」をクリックし、サブメニューか ら、「アナログポート別」をクリックします。

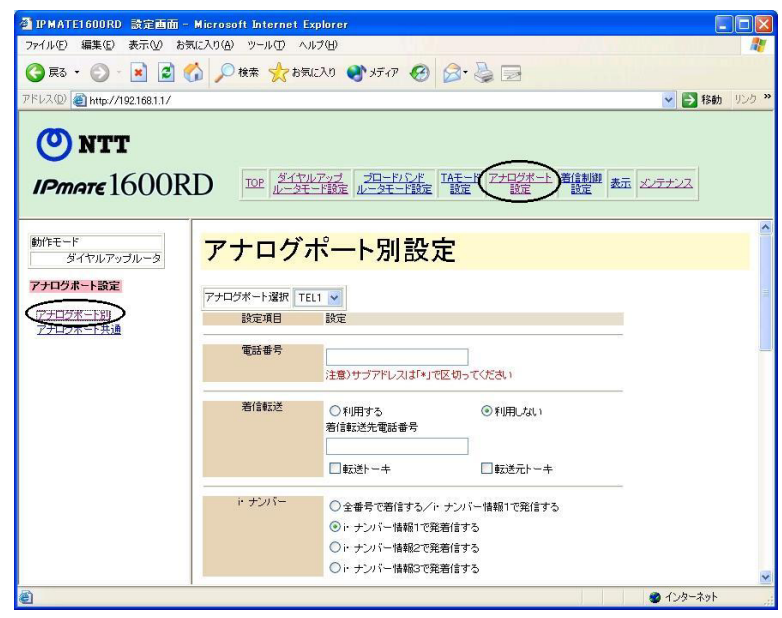

第 **4** 章

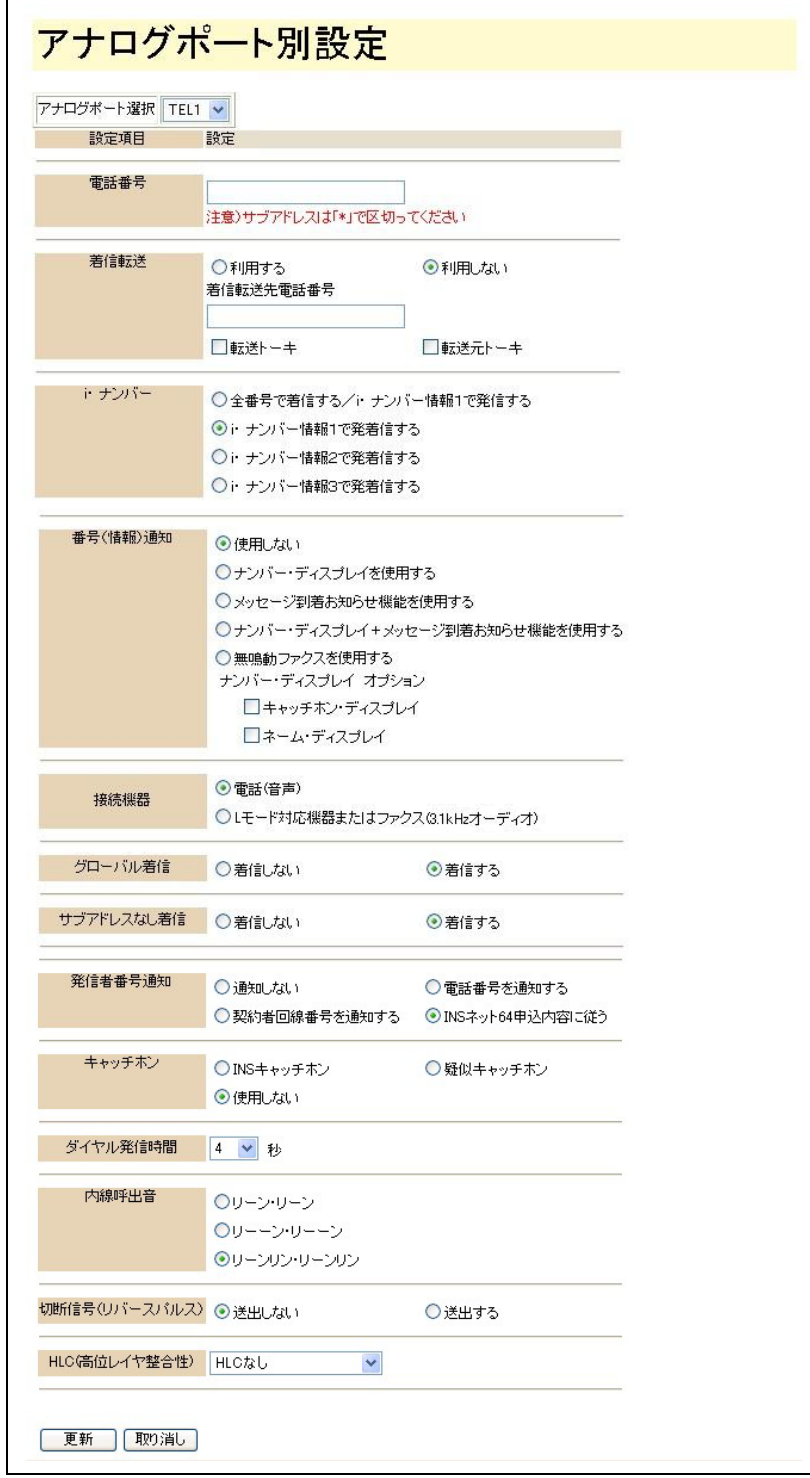

### ● アナログポート選択

TEL1/TEL2 から、設定するアナログポートを選択します。

#### **雷話番号**

契約者回線番号やダイヤルイン番号を登録します。相手先から契約者回線番号か、ダイ ヤルイン番号に発信された場合、あらかじめ設定を行なった通信機器だけに着信しま す。また電話番号に続けて「\*」で区切り、サブアドレスの入力も行なえます。 「ダイヤルイン」を利用するためには、当社とのご契約(有料)が必要になります。

- ダイヤルイン番号を入力した場合→「グローバル着信」(p.4-7) をご参照ください。
- 契約者回線番号やダイヤルイン番号は市外局番から入力してください。
- 「INS ボイスワープ」、「INS なりわけサービス」、「迷惑電話おことわりサービス」な どのスティミュラス手順を使用するサービスに対応しています。スティミュラス手 順を使用するサービスをご利用になる TEL ポートの「電話番号」にそのサービスを 契約した電話番号を設定してください。

#### ☆Pointン

サブアドレスについて

• サブアドレスは、それぞれの通信機器において任意の番号を設定することができま す。このサブアドレスの機能を用いて、発信側から「契約者回線番号」+「\*」+ 「サブアドレス」をダイヤルすることで、そのサブアドレスに対応する特定の端末だ けに着信させることができます。この機能は、ISDN などサブアドレスを指定して発 信できる回線からの発信に限って使用できます。通常の電話回線から特定の端末を 指定したい場合は、「ダイヤルイン」や「i・ナンバー」をご利用ください。

### 着信転送

かかってきた電話を自動的に他の番号に転送する場合に設定します。「利用する」を選 択し、転送先電話番号を市外局番から入力します。転送時に転送トーキ(転送時に発信 者に流れるメッセージ)/ 転送元トーキ(転送時に着信先に流れるメッセージ)を送出 するかどうかを指定することができます。

「着信転送」を利用するためには、当社とのご契約(有料)が必要になります。

### ● i・ナンバー

1 回線で 2 つもしくは 3 つの電話番号を利用できるようになるのが「i・ナンバー」で す。着信したい電話番号を指定します。

「i・ナンバー」を利用するためには、当社とのご契約(有料)が必要になります。 「i・ナンバー」の初期値は、以下の通りです。

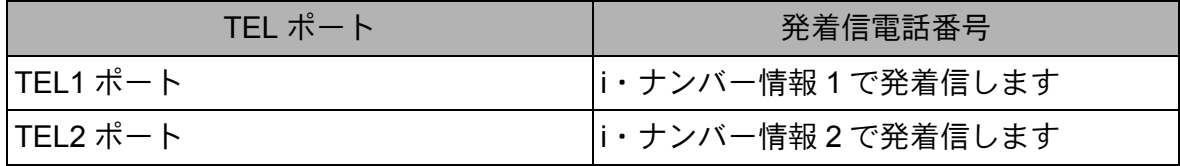

### ☆Pointン

- 「i・ナンバー」と「ダイヤルイン」を同時には契約できません。
- 「i・ナンバー」をご利用の場合、「グローバル着信」(p.4-7) の設定は無効となりま す。
- 「i・ナンバー」を利用する場合は、「着信制御設定」-「i・ナンバー」を「使用す る」に設定してください。「4.3.3 i・ナンバー」(p.4-18) をご参照ください。

### ● 番号(情報)通知

アナログポートに接続する機器に伝える情報を選択します。

- INS ナンバー・ディスプレイ対応機器を利用する場合: 「ナンバー・ディスプレイを使用する」
- L モード対応機器を利用する場合: 「メッセージ到着お知らせ機能を使用する」
- ナンバー・ディスプレイと L モードに対応した機器を使用する場合: 「ナンバー・ディスプレイ+メッセージ到着お知らせ機能を使用する」
- 無鳴動ファクスを利用する場合: 「無鳴動ファクスを使用する」
- どれにも対応していない機器を使用する場合: 「使用しない」
- INS ナンバー・ディスプレイのオプションとして、ネーム・ディスプレイを契約し ている場合、またはキャッチホンと組み合わせてキャッチホン・ディスプレイ機能 を使用する場合は、「ナンバー・ディスプレイオプション」の設定の「キャッチホ ン・ディスプレイ」「ネーム・ディスプレイ」を選択してください。「ナンバー・ ディスプレイオプション」は複数選択ができます。

「INS ナンバー・ディスプレイ」「ネーム・ディスプレイ」「L モード」を利用するた めには、当社とのご契約(有料)が必要になります。

• 「メッセージ到着お知らせ機能を使用する」を選択すると、センターに L メールが到 着したときに L モード端末にメッセージが到着したことを表示します。また同時に 本体のモードランプが点滅して、L メールが到着したことをお知らせします。 センターに接続して L メールを読み出すと、L モード端末と本体のメッセージ到着 表示が消えます。

#### ☆Pointン

- 番号通知を行なうためには、ナンバー・ディスプレイに対応したアナログ通信機器を接続 する必要があります。非対応機器を接続して「ナンバー・ディスプレイ機器を使用する」 を選択すると、正常に動作を行ないません。
- ナンバー・ディスプレイ / キャッチホン・ディスプレイの機能を利用するポートには、遅 延着信の設定を行なわないでください。→「4.3.1 着信制御 標準設定」(p.4-14)
- ナンバー・ディスプレイ / キャッチホン・ディスプレイを選択してもサブアドレスは表示 しません。
- 「無鳴動ファクスを使用する」を選択すると、キャッチホンは使用できません。

### ● 接続機器

アナログポートに接続する機器種類を設定します。電話を接続する場合には「電話(音 声)」に、ファクスや L モード対応機器、モデムなどデータ通信を行なう機器を接続す る場合には「L モード対応機器またはファクス(3.1kHz オーディオ)」に設定してくだ さい。

### ● グローバル着信

契約者回線番号へかかってきた電話を着信するかしないかを選択します。ダイヤルイン 番号を設定して、グローバル着信を「着信しない」に設定すると、ダイヤルイン番号で のみ着信するようになります。他のポートにダイヤルイン番号を設定せず、グローバル 着信を「着信する」と設定すれば、1つのダイヤルイン番号のみで2つの電話番号を使 い分けることができるようになります。

なお、「電話番号」に設定した番号と一致した場合のみ着信します。

• ダイヤルイン着信時の動作(グローバル着信契約あり)

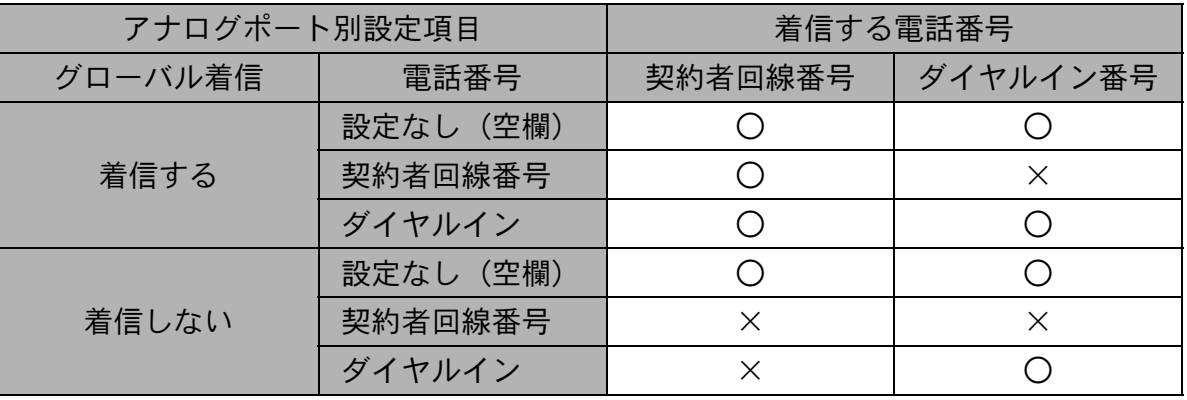

### ○:着信する ×:着信しない

• ダイヤルイン着信時の動作(グローバル着信契約なし)

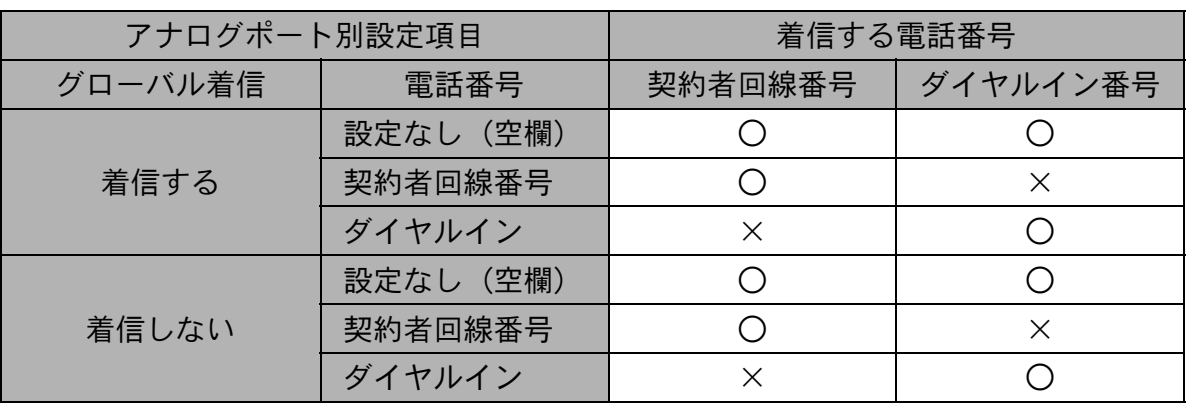

○:着信する ×:着信しない

第 **4** 章

### ● サブアドレスなし着信

サブアドレス番号を設定することで、相手先が ISDN などのサブアドレスを指定して発 信できる回線である場合には、ダイヤルイン契約を行なわなくても TEL ポートを呼び 分けることが可能になります。

「サブアドレスなし着信」を「着信しない」に設定しておくと、一般の電話回線からか かってきた電話などサブアドレスが指定されない電話は、着信しなくなります。 おお、「電話来号」に認定した来号し、私」を担合の方差信します。

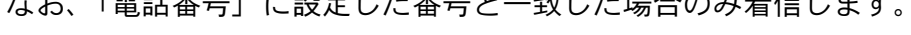

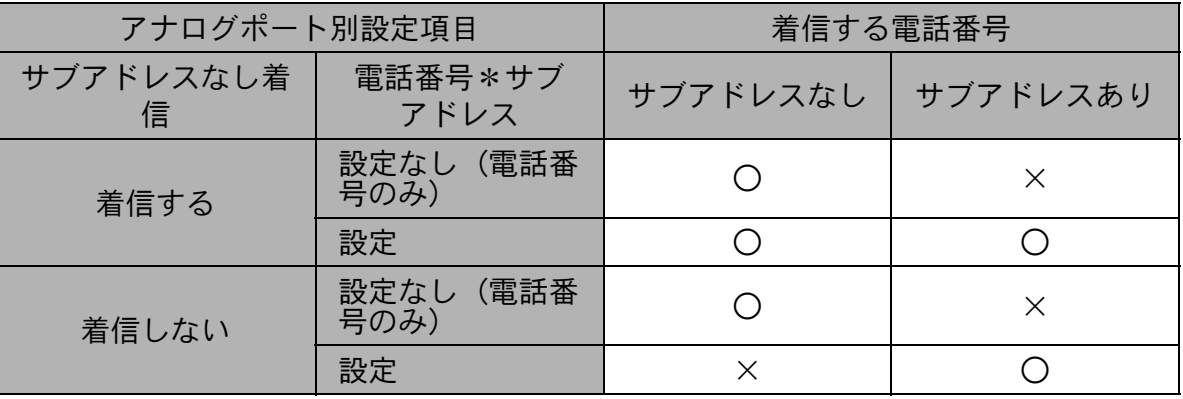

○:着信する ×:着信しない

### 発信者番号通知

発信する時に、発信者番号(契約者回線番号、ダイヤルイン番号や i・ナンバーの追加 番号)を相手側に通知するかどうかを選択します。当社との契約内容および IPMATE1600RD の設定により以下のように動作します。

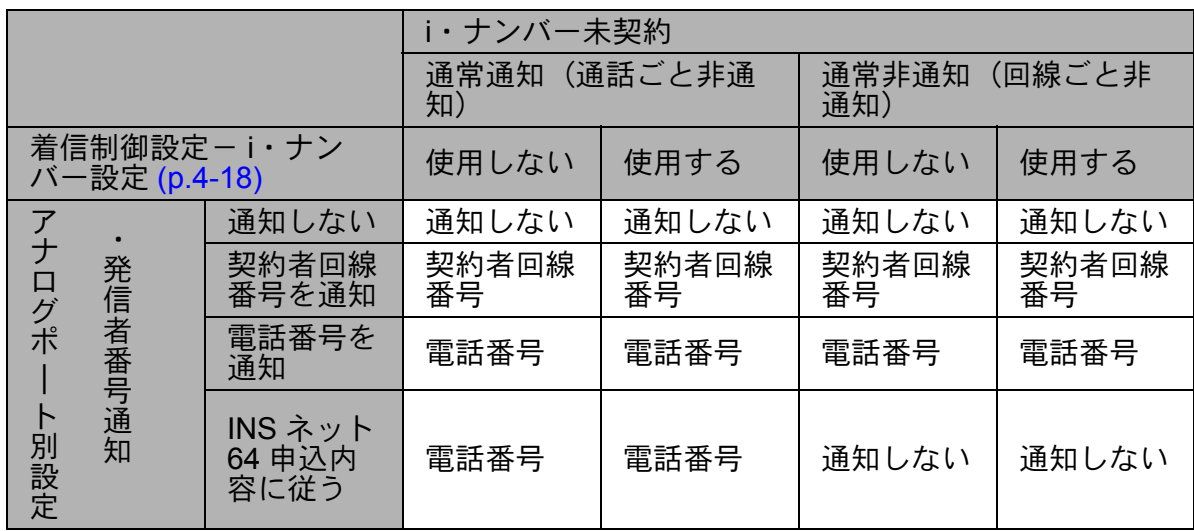

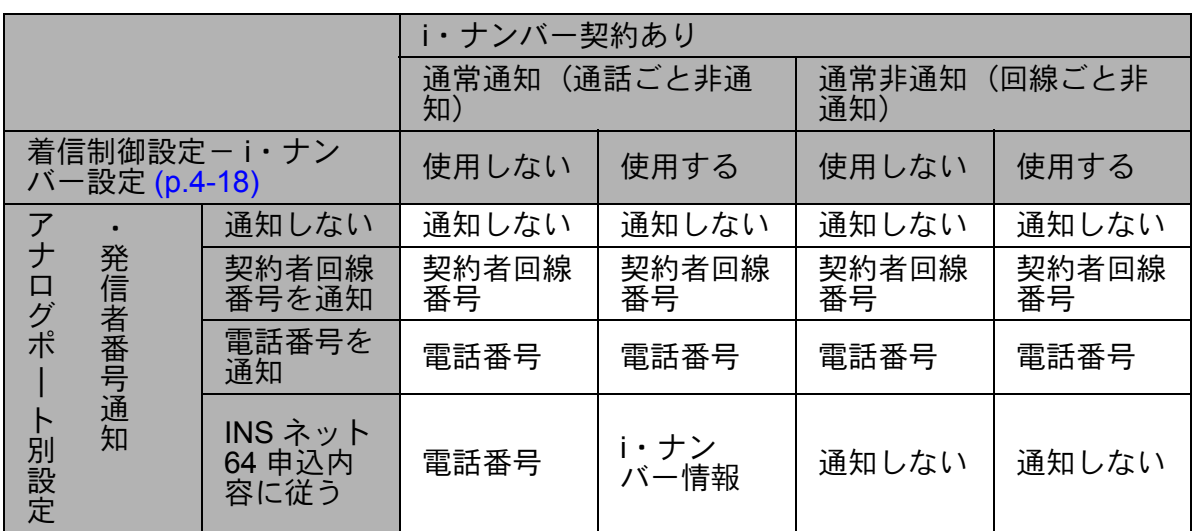

• 表記の説明

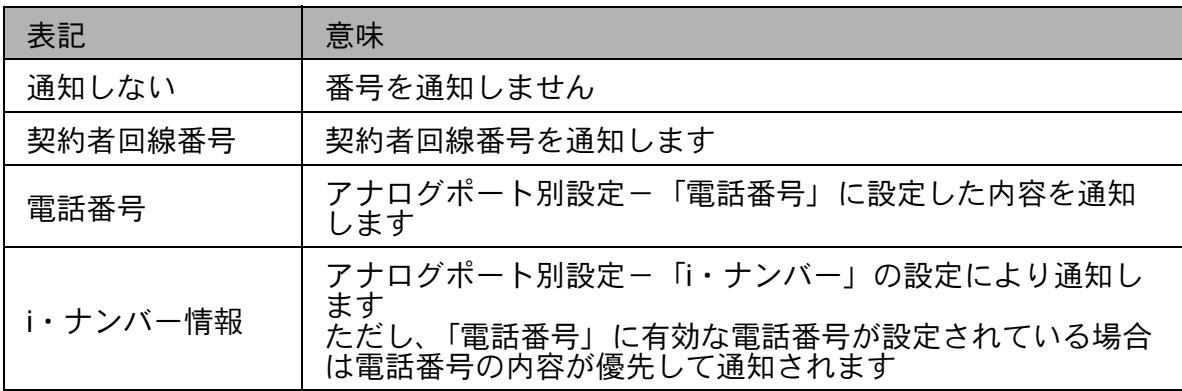

i・ナンバー契約回線で「i ナンバー使用しない」設定の場合は、i・ナンバーを契約して いない回線と同じ動作をします。

i・ナンバー未契約回線で「i・ナンバー使用する」設定を行なっても無効です。

### ☆Pointン

• ダイヤル時に「184」「186」を付加することで発信者番号通知を行なうかどうかを指定す ることができます。この場合、上記設定に関わらずダイヤル操作が最優先されます。(番 号を付加した1回の発信のみ)

「常時通知拒否」でご使用の場合は以下の動作になります。

- 「ナンバー・リクエスト」を契約した相手先へ電話をかけることはできません。
- 「184」「186」のダイヤル操作はできません。

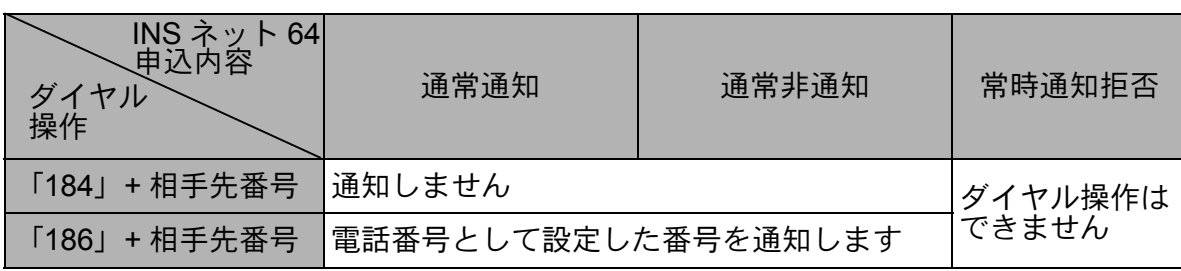

### ● キャッチホン

INS キャッチホンは、外線通話中に別の電話の着信を受けられるようになるサービスで す。疑似キャッチホンは、当社と契約をしない場合でもキャッチホン機能を実現しま す。但し、疑似キャッチホンは通話中の電話以外に回線を使用している場合には使用で きません。

通話中に新たな着信があると、「ツー、ツー」という音で着信が知らされ、フッキング するか、またはキャッチボタンで、通話相手を切り替えることができます。

### ☆Pointン

- INS キャッチホン未契約回線で「INS キャッチホン」を選択しても、キャッチホンはでき ません。ただし、この時キャッチホン着信通知音は聞こえます。
- 「番号(情報)通知」(p.4-6) で「無鳴動ファクスを使用する」を選択すると、キャッチホ ン機能は動作しません。

### ● ダイヤル発信時間

アナログ通信機器からのダイヤル完了後に発信するまでの時間(秒)を設定します。設 定した秒数より早く発信を行ないたい場合は、ダイヤル後「#」を1回付加してくださ い。

### 内線呼出音

外線からの着信と区別するため、内線からの着信音を変更することができます。

● 切断信号(リバースパルス)

本商品のアナログポートは、相手先からの切断による通信終了時、極性を反転させるこ とで、端末に切断を通知するように設定できます。

一部の留守番電話等のアナログ通信機器では、この切断信号を認識して、動作します。 このような機器を使用するときは、切断信号を送出するように設定してください。

#### ☆Pointン

• 正常に通信できない場合、本設定を変更することにより正常に通信が可能になることがあ ります。

● HLC(高位レイヤ整合性) 本商品に接続されたモデムやアナログ通信機器に HLC を設定すると、発信時に HLC を つけて発信します。 HLC コードを以下に示します。

通常は、初期値の「HLC なし」でご使用ください。

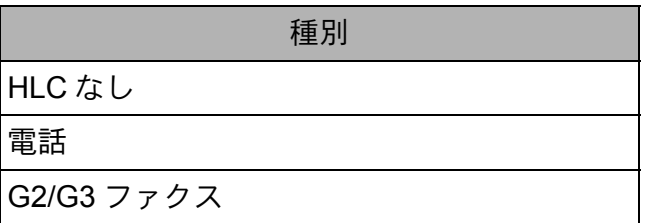

**☆Point**'<sub>/</sub>

- 正常に通信できない場合は、ご利用の通信機器に合わせて本設定を変更することにより正 常に通信が可能になることがあります。
- HLC 設定は着信には影響しません。
- **c** 必要な項目を設定し、「更新」をクリックすると「更新しました」と 表示されます。
- **d TOP** 画面で「設定反映」をクリックすると設定は有効となります。

# **4.2.2** アナログポート共通設定

共通の項目を設定します。

### **a** ブラウザを起動しブラウザ設定画面を表示します。

「2.2 IPMATE1600RD の設定」(p.2-10) をご参照ください。

## **b** メニューの「アナログポート設定」をクリックし、サブメニューか ら、「アナログポート共通」をクリックします。

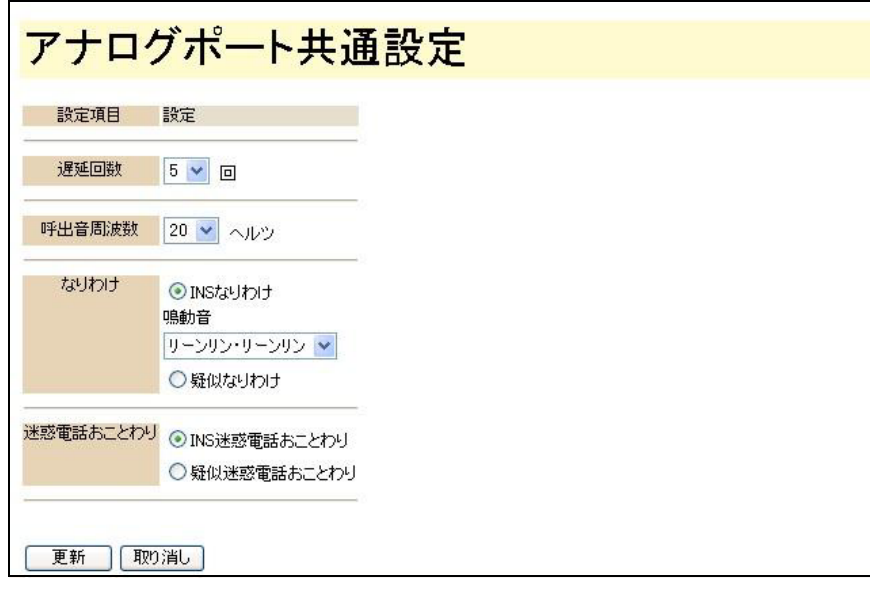

### ● 遅延回数

「着信制御設定」の「着信順位」で「遅延」を設定した場合の遅延回数(「標準」に設定 した他のポートが何回鳴った後で着信するか)を設定します。

### 呼出音周波数

電話呼出音の周波数を設定します。設定可能範囲は 16Hz ~ 30Hz です。着信時に接続 したアナログ通信機器が正常に鳴動しない場合に変更してください。

### ● なりわけ

着信時に発信者の電話番号によって着信音のなりわけを設定できます。

当社の「INS なりわけサービス」をご利用の場合は、「INS なりわけ」を選択し、「鳴動 音」の選択が行なえます。

IPMATE1600RD で登録した電話番号でなりわけをご利用の場合は、「疑似なりわけ」を 選択し、鳴動音の設定は「4.3.2 データベース(1)、(2)設定」の「疑似なりわけ鳴動 音」(p.4-17) で設定できます。

### ● 迷惑電話おことわり

迷惑電話に応答した直後に、電話機から登録操作を行なうことにより、以降その電話番 号から着信があった場合に着信を拒否することができます。

INS 迷惑電話おことわり 「INS 迷惑電話おことわりサービス」をご利用の場合は、当社とご契約(有料)いた だき、「INS 迷惑電話おことわり」を選択してください。 「INS 迷惑電話おことわりサービス」は、迷惑電話に応答した直後に電話機から登録 操作を行なうことにより、以降その電話番号から着信があった場合には、自動的に メッセージで応答するサービスです。

• 疑似迷惑電話おことわり 「疑似迷惑電話おことわり」を利用するためには、当社の「INS ナンバー・ディスプ レイサービス」のご契約(有料)が必要になります。

☆Pointン

- 「疑似迷惑電話おことわり」は、「4.3.2 データベース(1)、(2)設定」の「電話番号」 (p.4-16) で設定した着信順位の方法による迷惑電話の拒否を行ないます。
- 発信者番号を通知してこない迷惑電話を拒否する場合には、「4.3.1 着信制御 標準設定」の 「非通知着信」(p.4-14) で設定します。
- 「疑似迷惑電話おことわり」で拒否の設定をした場合は、電話機の鳴動音はなりません。 またかけてきた相手には話中音が流れ、電話料金は発生しません。

### 

- かかってきた電話番号が非通知の場合は、発信者の情報により、「4.3.1 着信制御 標準設 定」の「データベースに未登録の着信」(p.4-14) か「非通知着信」(p.4-14) の設定で着信 拒否を行ないます。詳しくは、「4.3 着信制御設定」(p.4-13) をご参照ください。
- 迷惑電話を着信した TEL ポートで切断後、1 分以内に「1442」をダイヤルすることで、 「4.3.2 データベース (1)、(2) 設定」(p.4-16) の空いている No. に自動で拒否設定を行な うことができます。詳しくは、「4.4.5 疑似迷惑電話おことわりの設定方法」(p.4-24) をご 参照ください。
- **c** 必要な項目を設定し、「更新」をクリックすると「更新しました」と 表示されます。
- **d TOP** 画面で「設定反映」をクリックすると設定は有効となります。

# **4.3** 着信制御設定

「INS ナンバー・ディスプレイ」を契約(有料)することにより、発信者電話番号の情報を利用して、 疑似的になりわけや迷惑電話おことわりの設定ができます。

「4.3.2 データベース (1)、(2) 設定」(p.4-16) では発信者番号別に着信動作を設定することが可能で す。「標準」では、発信者番号が通知されない着信、番号別に動作を指定しない着信に対する動作を 設定します。

当社の「INS なりわけサービス」、「INS 迷惑電話おことわりサービス」の設定は、「4.2.2 アナログ ポート共通設定」(p.4-11) で行ないます。

# **4.3.1** 着信制御 標準設定

## **a** ブラウザを起動し、ブラウザ設定画面を表示して、「着信制御設定」 -「標準」をクリックします。

「2.2 IPMATE1600RD の設定」(p.2-10) をご参照ください。

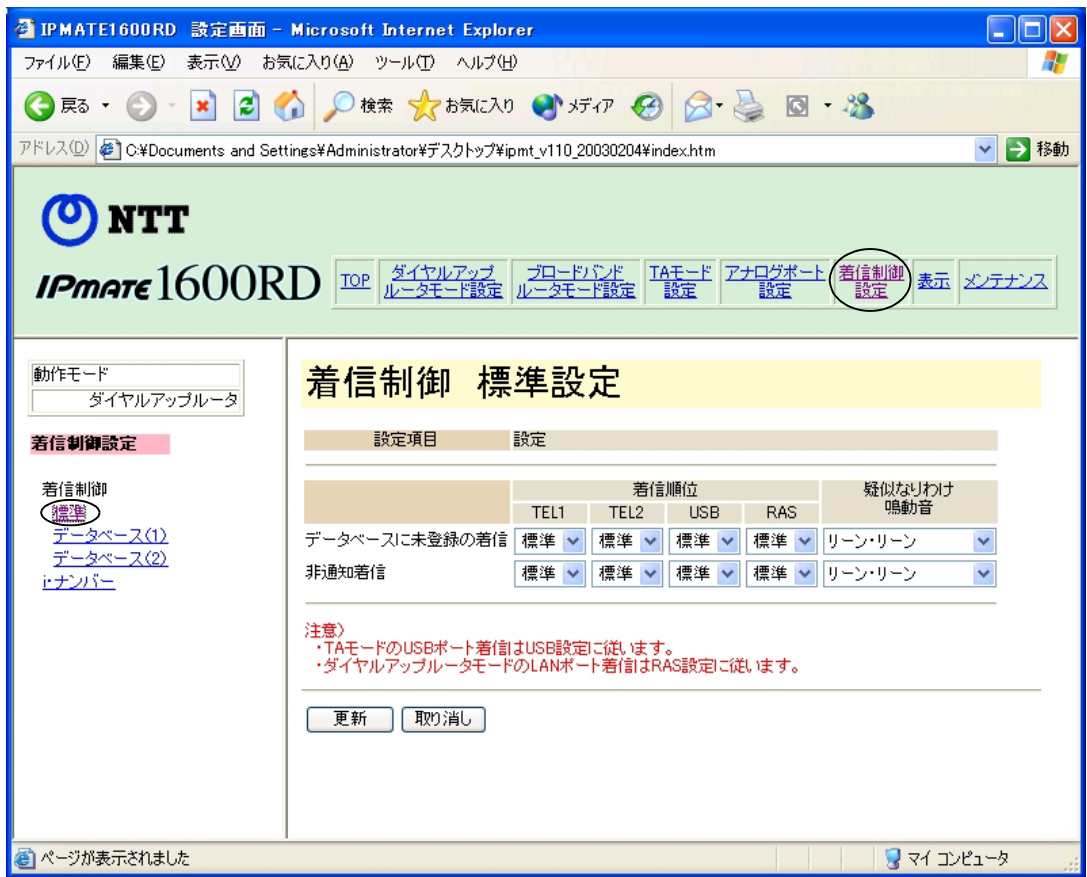

### ● データベースに未登録の着信

「4.3.2 データベース (1)、(2) 設定」(p.4-16) に未登録の電話番号で着信した場合の着 信動作を設定します。

### ● 非通知着信

着信した電話番号が"ユーザ拒否"により非通知な場合の着信動作を「非通知着信」で 設定します。

### なPointン

• お使いの電話回線が"INS ナンバー・ディスプレイ未契約"の場合や、かかってきた電話 が"公衆","サービス競合","サービス提供不可"で非通知の着信をした場合は、「デー タベースに未登録の着信」が適用されます。

### 着信順位

複数の電話が接続されている場合に着信する順位を設定できます。設定可能な着信順位 は以下の4つです。

- 優先: 「優先」を選択する場合、設定されたポートにのみ着信が行なわれ、他の ポートには着信しません。 このポートが通話中の場合は他のポートに着信します。
- 標準: 他ポートに「優先」ポートが存在しないか、話中である場合に着信しま す。
- 遅延: 「標準」ポートが着信し、設定された遅延回数だけ呼び出された後で着信 します。
- 拒否: 「拒否」を選択する場合、着信を受け付けません。

**☆Point**ン

- TEL1、TEL2 はアナログポートに対応します。
- USB は TA モードで使用する場合に有効です。
- RAS はダイヤルアップルータモードの LAN ポート着信について有効です。

疑似なりわけ鳴動音 着信時に設定された電話番号ごとに呼び出しの鳴動音を設定できます。呼び出しの鳴動 音はパターンを選択することができます。 着信した電話番号ごとに鳴り分けを行なうため、「INS ナンバー・ディスプレイ」のご 契約(有料)が必要になります。 設定可能な鳴動音は以下の3つです。

- リーン・リーン
- リーーン・リーーン
- リーンリン・リーンリン

### **☆Point**'<sub>/</sub>

- 疑似なりわけ鳴動音の設定は、TEL1、TEL2 ポートのみ有効です。
- **b** 必要な項目を設定し、「更新」をクリックすると「更新しました」と 表示されます。

### **c TOP** 画面で「設定反映」をクリックすると設定は有効となります。

**☆Point**'<sub>/</sub>

第 **4** 章

<sup>•</sup> 「INS なりわけ」機能をご利用の場合は、「4.2.2 アナログポート共通設定」(p.4-11) で 「INS なりわけ」、及び「鳴動音」を選択してください。

# **4.3.2** データベース(**1**)、(**2**)設定

**a** ブラウザを起動し、「着信制御設定」-「データベース(**1**)」または 「データベース(**2**)」をクリックします。

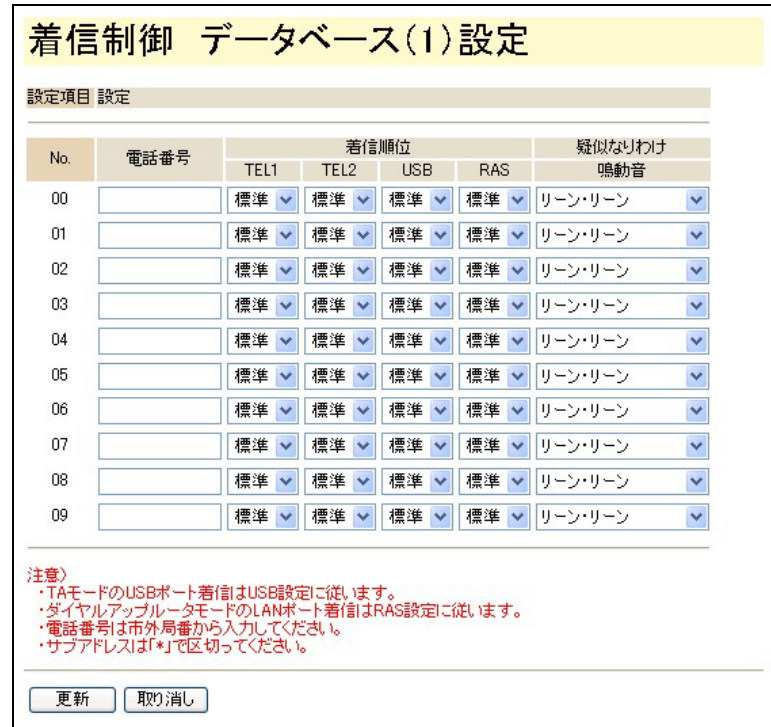

- 「着信制御 データベース(1)設定」は、No.00 ~ 09 を設定できます。
- 「着信制御 データベース(2)設定」は、No.10 ~ 19 を設定できます。

### 電話番号

発信元の電話番号を「電話番号」に 20 件まで登録することができます。 電話番号は市外局番から入力してください。

- 電話番号に続けて、「\*」+「サブアドレス」を登録することもできます。
- 電話番号を登録していない相手からの着信は、「標準の設定(データベースに 未登録)」が適用されます。

### 着信順位

かかってきた電話番号に応じて、TEL ポート毎に着信する順位を設定できます。

- 優先: 「優先」を選択する場合、設定されたポートにのみ着信が行なわれ、他の ポートには着信しません。 このポートが通話中の場合は他のポートに着信します。
- 標準: 他ポートに「優先」ポートが存在しないか、話中である場合に着信します。
- 遅延: 「標準」ポートが着信し、設定された遅延回数だけ呼び出された後で着信し ます。
- 拒否: 「拒否」を選択する場合、着信を受け付けません。

### ☆Pointン

- TEL1、TEL2 はアナログポートに対応します。
- USB は TA モードで使用する場合に有効です。
- RAS はダイヤルアップルータモードの LAN ポート着信について有効です。

● 疑似なりわけ鳴動音 「電話番号」で設定された相手からの着信によって、呼び出しの鳴動音を変えることが できます。呼び出しの鳴動音はパターンを選択することができます。設定可能な鳴動音 は以下の3つです。

- リーン・リーン
- リーーン・リーーン
- リーンリン・リーンリン

☆Pointン

• 疑似なりわけ鳴動音の設定は、TEL1、TEL2 ポートのみ有効です。

### **b** 必要な項目を設定し、「更新」をクリックすると「更新しました」と 表示されます。

### **c TOP** 画面で「設定反映」をクリックすると設定は有効となります。

**☆Point**'<sub>/</sub>

• 「INS なりわけ」機能をご利用の場合は、「4.2.2 アナログポート共通設定」(p.4-11) で 「INS なりわけ」、及び「鳴動音」を選択してください。

第 **4** 章

# **4.3.3 i**・ナンバー

**a** ブラウザを起動し、「着信制御設定」-「**i**・ナンバー」をクリックし ます。

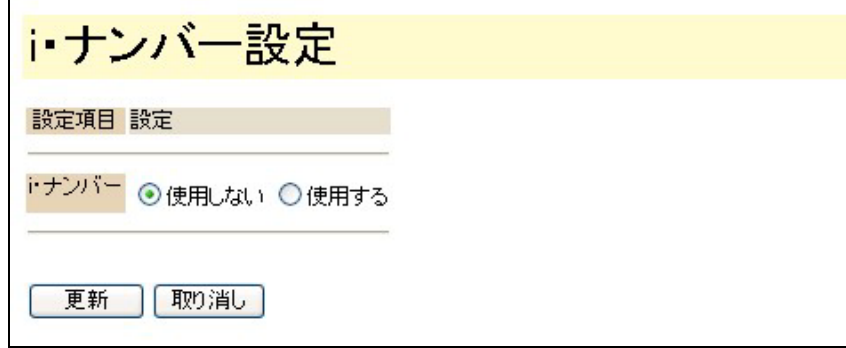

- 「i・ナンバーサービス」をご契約(有料)の場合は、「使用する」を選択してください。
- **b** 必要な項目を設定し、「更新」をクリックすると「更新しました」と 表示されます。
- **c TOP** 画面で「設定反映」をクリックすると設定は有効となります。

# **4.4** アナログ通信機器の使い方

本商品に接続したアナログ通信機器で、通常のアナログ回線と同様に通信を行なうことができます。 ISDN の 2 つの B チャネルをそれぞれ使用して同時に2つの通話・通信が可能です。

乾電池バックアップ機能により停電時でも TEL1 ポートに接続したアナログ通信機器から通信を行な うことができます。

### |参照

• 停電時の動作については、「1.4 停電になったときのために」(p.1-11) をご参照ください。

## **4.4.1** 外線通話の使用方法

≪電話をかける≫

**a** 受話器をとる。

発信音が聞こえます。

**22 相手先の電話番号をダイヤルボタンで押し、♯ボタンを押します。** 呼出音が聞こえ、相手が受話器をとると通話できます。

☆Pointン

- ISDN 回線などのサブアドレスを指定して発信できる回線に限り、「相手先電話番号」+ 「\*」+「サブアドレス」をダイヤルすることで、そのサブアドレスに対応する特定の端 末だけに着信させることができます。
- 電話番号を押した後、発信するまでの秒数を設定することができます。設定された秒数よ り早く発信を行ないたい場合は、電話番号を入力後、「#」をダイヤルしてください。即 時発信が行なわれます。

• ダイヤル発信時間の設定は、「4.2.1 アナログポート別設定」(p.4-2) で行なえます。

≪電話を受ける≫

**a** 電話がかかってくると、呼び出し音が鳴ります。

かけられた電話番号を受けるように設定されている電話機が鳴動します。

### **b** 受話器をとると通話できます。

**4-19**

### | |参照」

• 「サブアドレス」「ダイヤルイン」「グローバル着信」「着信順位」「なりわけ」「迷惑電話お ことわり」「i・ナンバー」などの設定は、「4.2.1 アナログポート別設定」(p.4-2) で行なえ ます。

### ≪通話を保留する≫

通話中の外線を一旦保留にし、同じアナログポートから保留解除することができます。保留 中は、外の相手の方には保留音が流れます。

- 1 外の相手の方との通話中に電話機のフッキングに続けて「\*0」を行なうことで、通話は 保留状態となり相手には保留音が流れます。このとき、自分の受話器を下ろしても外の相 手は切断されず、保留のままです。
- 2 同じアナログポートの電話機から、オフフックすると、保留状態は解除され再び外の相手 の方に接続されます。
- 3 別のアナログポートの電話機から保留解除を行なう場合は、オフフックしたあと「\*0」 により外線保留を解除することができます。

### ☆Pointン

- 保留中も課金され続けますのでご注意ください。
- 通話中の外線を他のアナログポートの電話に転送する場合は「4.4.7 内線通話の使用方法」 (p.4-25) をご参照ください。

# **4.4.2** キャッチホン機能の使用方法

キャッチホン機能は、通信中に別の相手からの着信があった場合に、通信中の相手を保留に し、別の相手からの着信に応答する機能です。

IPMATE1600RD の TEL1 ポート、TEL2 ポートに接続されたアナログ通信機器で、キャッチ ホン機能がご利用いただけます。

● INS キャッチホン機能

INS キャッチホン機能を利用するためには、当社とのご契約(有料)が必要となりま す。

- IPMATE1600RD にモデムやファクスを接続して使用する場合は、モデムやファクス を接続したアナログポートのキャッチホン機能を、「使用しない」に設定してくださ い。
- 保留中も通信料が課金され、電話をかけた方のご負担になります。
- キャッチホンで通話中の相手が切断すると、自動的に保留していた相手の方との通 話になります。

● 疑似キャッチホン機能 この機能は、当社と契約する必要がありません。 他のアナログポート、またはデジタルポートを使用しているときは、この機能は使用で きません。保留にした相手側では、「プー、プー、プー」という保留音が流れます。

≪キャッチホンの操作方法≫

- **a** アナログポートに接続した電話機で通話中に、別の相手から電話がか かってくると、「ププ、ププ」という音で着信を知らせます。
- **b** フッキングするか、または電話機のキャッチボタンを一度押すと、外 の相手の方を保留状態にして、別の相手からの着信に応答することが できます。
- **c** 再度、フッキングするか電話機のキャッチボタンを押すと、また元の 相手との通信に戻ることができます。

### 「|参照」

- 「疑似キャッチホン」機能をご利用の場合は、「疑似キャッチホン機能」(p.4-21) を選択し てください。
	- ・キャッチホン機能のパターン例

※Zさんがお客様ご自身です。

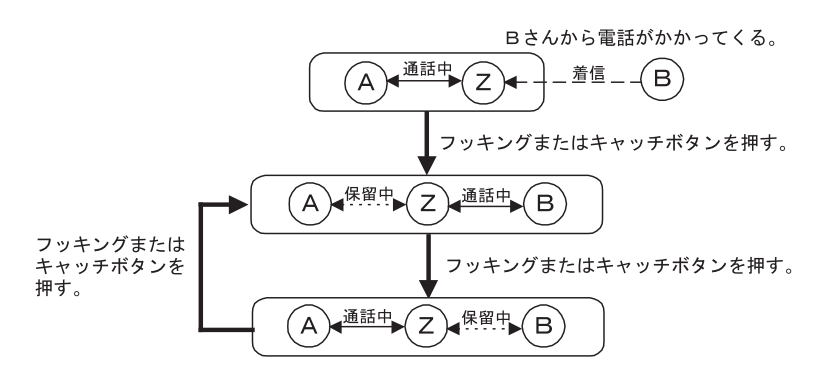

## **4.4.3** 通信中転送の使用方法

通信中転送は、現在行なっている通信を第三者に転送できる機能です。

転送を行なうことができるのは、現在の通信において着信側のときのみで、発信側のときは 行なえません。

通信中転送機能を利用するためには、当社とのご契約(有料)が必要となります。

≪通信中転送の操作方法≫

- **a A** さんと通話中に、フッキングします。
- **b A** さんは保留状態となり、自分(**Z**)は発信可能状態の **2** 次発信音 (プープープー)になります。
- **c B** さんの番号をダイヤルします。
- **d B** さんが受話器をとると、自分(**Z**)と **B** さんが通話できます。
- **Edua このとき、自分(Z)がフッキングを行ない、切り替え音(プププ)** がなっている間にオンフックをすると、**A** さんと **B** さんが通話中とな ります。

・通話中転送のパターン例

※ Z さんがお客様ご自身です。

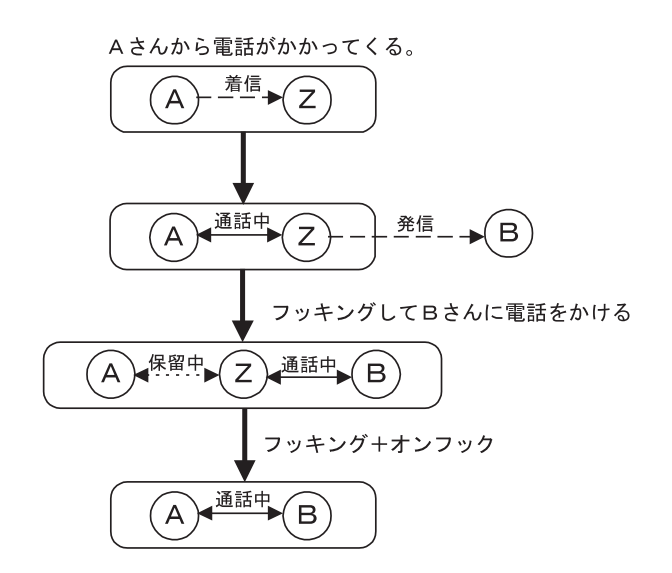

# **4.4.4** 三者通話の使用方法

三者通話は、通話中に第三者を呼び出し、三者間で通話できる機能です。 この機能には、通信中の相手と保留中の相手を切り替えて通信する切替モードと、三者が同 時に通話するミキシングモードの 2 つがあります。

三者通話機能を利用するためには、当社とのご契約(有料)が必要となります。

≪三者通話の操作方法≫

- **a A** さんと通話中に、フッキングします。
- **b A** さんは保留状態となり、自分(**Z**)は第 **2** 発信音(プープープー)に なります。
- **c B** さんの番号をダイヤルします。
- **d B** さんが受話器をとることにより、自分(**Z**)と **B** さんが通話すること ができます。
- **e** フッキングにより、通話する相手を**A**さんと**B**さんで切り換えることが できます(切替モード)。
- **[5] このときフッキング後、切り替え音(プププ)がなっている間に再度** フッキング(ダブルフッキング)すると、三者で同時に通話すること ができます(ミキシングモード)。
- **g A** さんか **B** さんのどちらかが受話器を置いた場合は、残った相手との通 常の通話状態になります。

☆Pointン

• ミキシングモードから切替モードには、戻ることができません。

• 通話保留中でも、発信者の方の通話料金は課金され続けます。

• 三者通話中および保留中は、かけた方に通話料金がかかります。

第 **4** 章

### ・三者通話のパターン例

※ Z さんがお客様ご自身です。

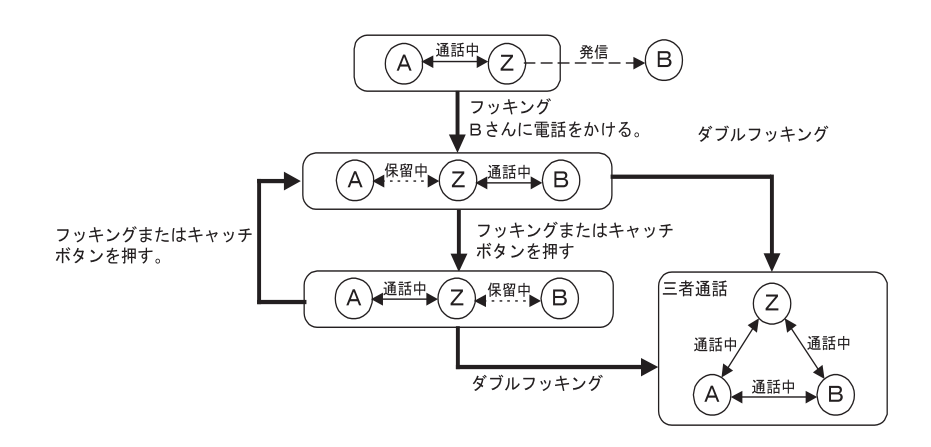

## **4.4.5** 疑似迷惑電話おことわりの設定方法

着信したくない電話番号をあらかじめ着信制御リストに登録しておくことにより、発信者の 電話番号によって着信拒否を行なえます。

ご利用に当たっては、当社の「INS ナンバー・ディスプレイ」のご契約(有料)が必要にな ります。

≪迷惑電話を電話番号別リストに登録する方法≫

- 迷惑電話を着信した TEL ポートで切断後に、この操作を IPMATE1600RD のアナログポー トに接続した電話機から行ないます。
- 「1442」をダイヤルすると、「4.3.2 データベース (1)、(2) 設定」(p.4-16) を下から検索 し、空いている場所に迷惑電話を拒否する設定を行ないます。

#### ☆Pointン

- 「1442」の操作は、誤登録防止のため直前の通話から1分以内のみ有効になります。
- この操作は、迷惑電話の通話を行なったポートからのみ有効になります。
- 既にデータベース(1)、(2)に登録されている電話番号を「1442」のダイヤル操作で登録 しようとした場合、登録確認音は聞こえますが二重に登録されることはありません。

### ∐参照

• 「INS 迷惑電話おことわり」機能をご利用の場合は、「4.2.2 アナログポート共通設定」 (p.4-11) で「INS 迷惑電話おことわり」、及び「鳴動音」を設定してください。

≪迷惑電話の電話番号一括削除≫

• 「1449」をダイヤルすると、着信制御リストの全範囲を検索し、「1442」のダイヤル操作 で登録された番号をすべて削除します。

## **4.4.6** その他の **INS** 付加サービス機能

IPMATE1600RD は、転送先電話番号の登録や転送トーキ、転送元案内トーキなどの「INS ボ イスワープサービス」、「INS なりわけサービス」や「INS 迷惑電話おことわりサービス」な どの設定を行なうことができます。

INS ボイスワープサービスは、フレックスホンの着信転送と異なり、無条件転送、無応答転 送、話中時転送の 3 種類の機能を持った転送サービスです。

☆Pointン

• 「INS ボイスワープサービス」、「INS なりわけサービス」や「INS 迷惑電話おことわりサー ビス」などを利用するためには、当社とのご契約(有料)が必要になります。

∐参照.

• INS 付加サービスを使用する場合、TEL ポートに電話番号を設定する必要があります。詳 しくは、「4.2.1 アナログポート別設定」(p.4-2) をご参照ください。

## **4.4.7** 内線通話の使用方法

TEL1 ポートと TEL2 ポートに接続したアナログ通信機器間で通話を行なうことができます。 ≪内線通話の操作方法≫

**a** 受話器をとり、発信音を確認します。

### **b** 相手先内線番号をダイヤルします。

TEL1 または TEL2 に接続された電話機から、相手先内線番号をダイヤルします。 内線番号

- TEL1 ポート:1
- TEL2 ポート:2

呼出音が聞こえ、相手が出ると通話できます。番号入力後、設定された発信時間経過ま で待つか、入力後即時発信をしたい場合には、番号に続き「#」と入力してください。 (内線番号 1 への発信ならば入力は「1」+「#」となります)

### **c** 相手先アナログポートの電話機の呼び出し音が鳴り、受話器を取ると 内線通話が可能となります。

**4-25**

・内線通話のパターン例

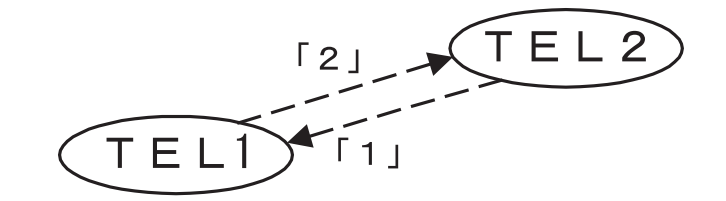

≪外線通話を他の内線に転送する≫

通話中の外線を他のアナログポートに接続された電話に転送することができます。内線転送 中は、外の相手の方には保留音が流れます。

**a** 外の相手の方との通話中にフッキングし、続けて転送先の内線番号を ダイヤルします。外の相手の方は保留状態となります。

内線番号

- TEL1 ポート:1
- TEL2 ポート:2

**b** 内線した相手が出たら外線の転送を伝え、受話器を置きます。

- 内線呼び出し中に転送を中止する場合は、フッキングします。
- 自分が受話器を置いた場合は、外線電話が転送されます。
- 内線先が受話器を置いた場合は、外の相手の方の保留が解除され、再度接続されま す。
	- ・外線通話内線転送のパターン例

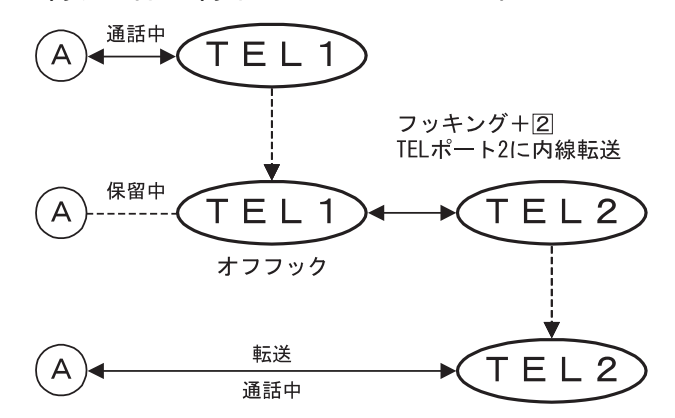

☆Pointン

- 内線通話中は外線からの着信は受け付けられません。
- 保留中も課金され続けますのでご注意ください。

# **4.5** アナログ通信機器の接続例

ここでは、IPMATE1600RD へのアナログ通信機器の接続と設定の方法について、具体的な接続例に 基づいて説明します。行ないたい設定に近い例を参考にして設定を行なってください。

# **4.5.1** 電話機 **1** 台のみを接続する

電話機を1台だけ接続して使用する場合について説明します。

**a** 電話機は、乾電池によるバックアップ動作が可能な **TEL1** ポートに接続 します。

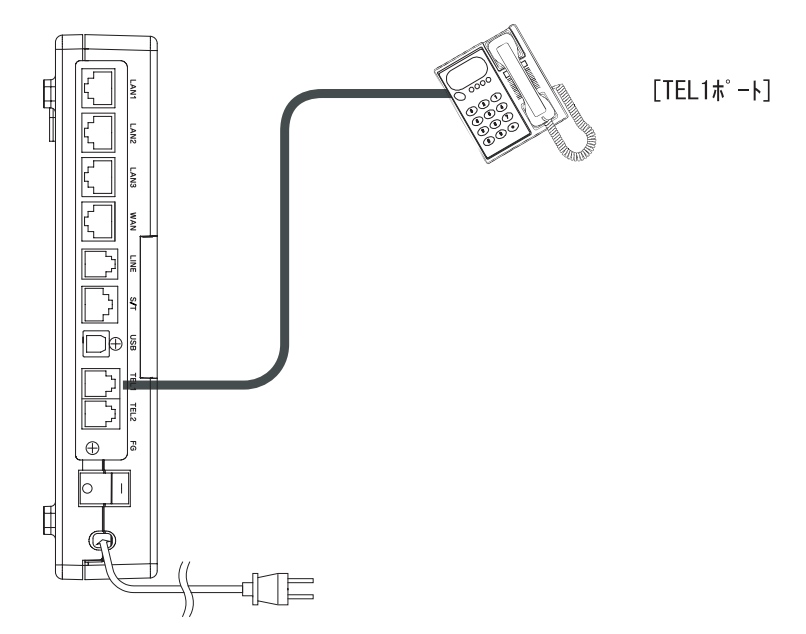

**b TEL2** を着信拒否に設定します。

## **c** 着信制御メニュー「標準」をクリックします。

• TEL1 に「標準」、TEL2 に「拒否」を設定します。

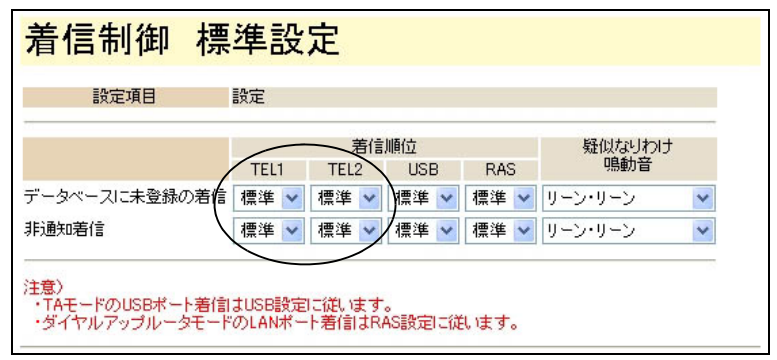

### ☆Pointン

• IPMATE1600RD では 2 つのアナログポートが装備されています。1 台のみ接続された電 話機が話中で着信できない場合でも、電話機が接続されていない他のアナログポートが呼 び出されます。この場合、相手先にはビジートーン(話中音)でなく、呼び出し音が返さ れたままつながらない状態となります。電話機の接続されていないポートを「着信拒否」 に設定すると、ビジートーンが相手に返されます。

### ∐参照.

• 「着信制御 標準設定」画面を表示するには、「4.3.1 着信制御 標準設定」(p.4-14) をご参照 ください。

# **4.5.2** アナログ通信機器2台を接続して使い分ける

≪別の電話番号で使い分ける≫

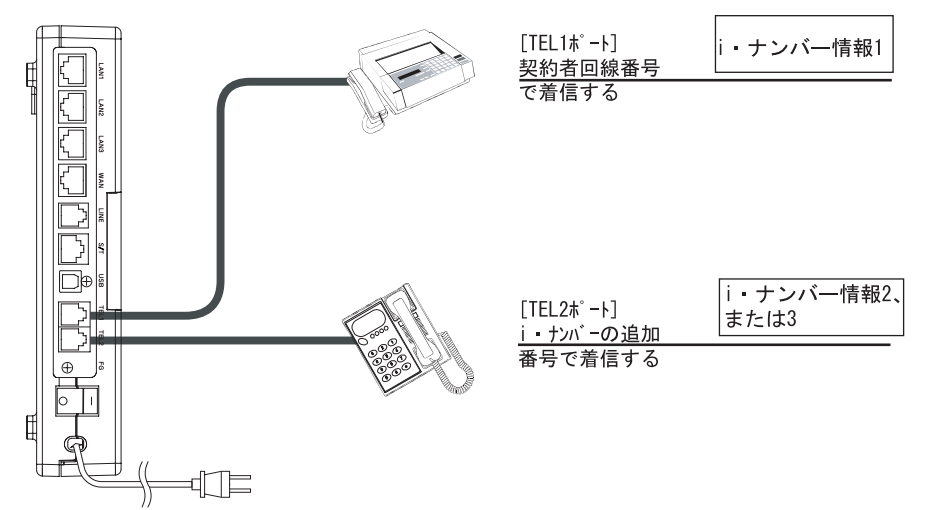

- **a** 「**i**・ナンバー」を利用して別の電話番号で着信できるように設定しま す。
- **b** アナログポート設定-「アナログポート別設定」をクリックします。
	- アナログポート TEL1 の i・ナンバー:i・ナンバー情報 1 で発着信する

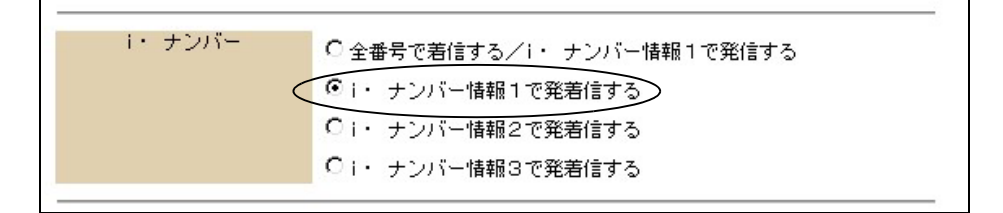

• アナログポート TEL2 の i・ナンバー:i・ナンバー情報 2 で発着信する

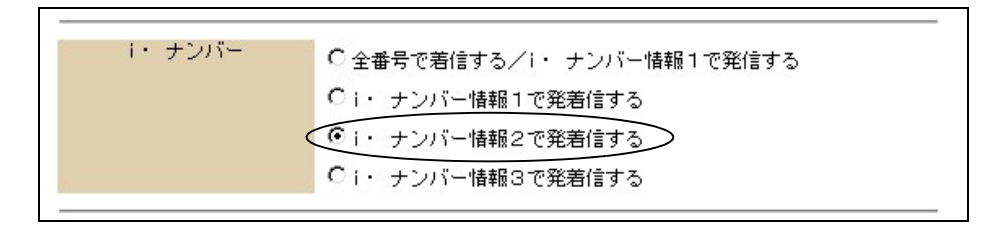

☆Pointン

• 2つまたは 3 つの別の電話番号を利用できる「i・ナンバー」を申し込み、一方の機器は i・ナンバー情報 1 で、他方は i・ナンバー情報 2、または 3 で着信するように設定します。 「i・ナンバー」をご利用の場合、当社とのご契約(有料)が必要になります。

• i・ナンバー情報による着信設定は、「4.2.1 アナログポート別設定」(p.4-2) - i・ナンバー で設定します。

≪着信する順番などで区別する≫

同一電話番号で着信を行ないますが、どちらか一方を他方より先に着信させたり、他方が話 中の時だけ着信するなどの設定により、2台の機器を使い分けることができます。

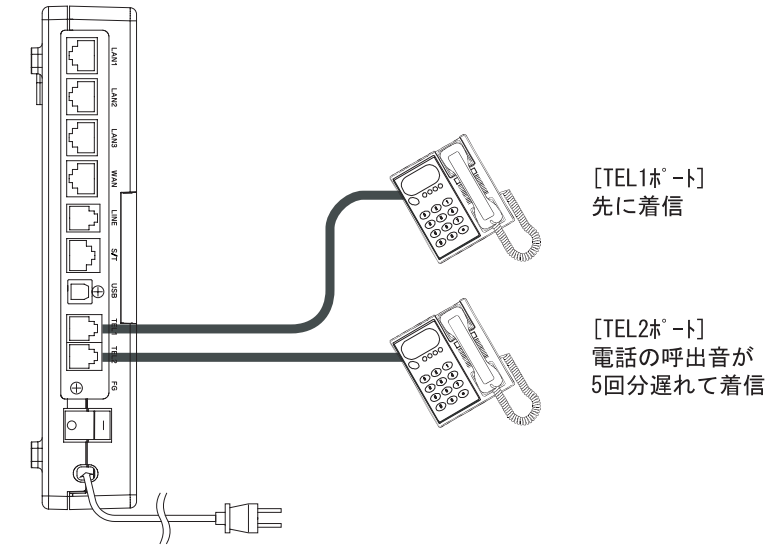

(1)TEL1 ポートを先に着信させる

## **a** 着信制御-「標準」をクリックします。

• TEL1 に「標準」、TEL2 に「遅延」を設定します。

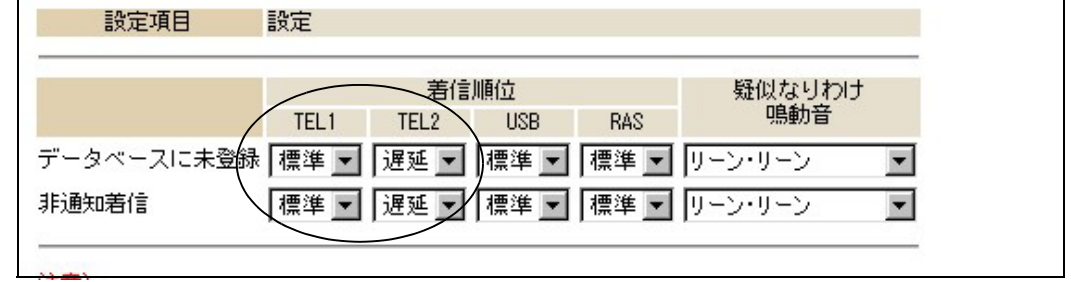

TEL1 ポートが先に着信し、呼び出し音が 5 回鳴ってから、TEL2 ポートが着信します。

(2)TEL1 ポート通話中のみ TEL2 ポートを着信させる

### **a** 着信制御-「標準」をクリックします。

• TEL1 に「優先」、TEL2 に「標準」を設定します。

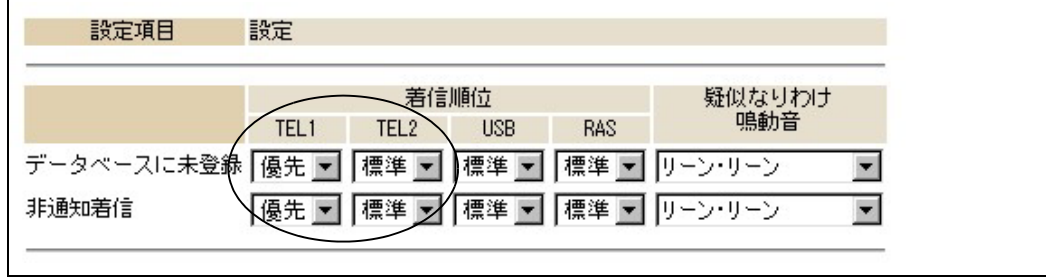

通常は TEL1 ポートだけが着信し、TEL1 ポートが通信中で着信できない場合のみ TEL2 ポートに着信します。

## 门参照⊥

• ポート別着信制御するには「4.3.1 着信制御 標準設定」(p.4-14) をご参照ください。

第 **4** 章